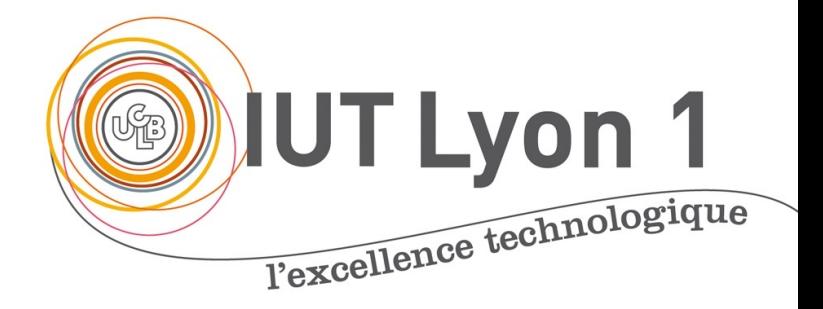

# Programmation d'IHM-C Architecture MVC, JLi

#### **V. DESLANDRES**

veronique.deslandres@univ-lyon1.

# **Sommaire**

- Architecture MVC
- Composant JScrollPane
- Le composant JList
- Le composant JComboBox
- Pour aller plus loin sur la JList :
	- Comparaison JList / ComboBox
	- Modifier le bord
	- Modifier la taille de la liste
- Les énumérations

# Architecture MVC Modèle, Vue, Contrôle

# **Introduction**

- Pour visualiser et manipuler un gros volume d'informations : composants spécifiques
- Les informations peuvent être présentées sous forme de **tableau**, de **liste**, **d'arbre** ou de **graphe**
- L'API Java Swing propose plusieurs composants pour visualiser les informations :
	- *JTable, JList, JTree, JGraph,…*

# **MVC: Principes de base**

- Le modèle **d'architecture** MVC (Model View Controller) est à la base de nombreux systèmes de visualisation graphiques
- Principe de Base: **séparation des rôles**
	- Le *modèle* est l'élément principal du composant, il contient les **données**
	- Les *vues* du composant sont **des visualisations des données d**u modèle : une vue s'abonne à un modèle, et se met à jour quand les données du modèle évoluent
	- Le *contrôleur* assure la synchronisation entre modèle et vues (**traitement**)
- La Java Swing repose sur l'architecture M-VC
	- Vue et Contrôleur sont souvent dans le même composant graphique, séparés du Modèle

# **MVC exemple (JSlider)**

#### Quelles sont les données associées à un *slider* ?

- *Modèle* :
	- $-$  valeur minimale = 0
	- valeur courante = 15
	- valeur maximale = 100

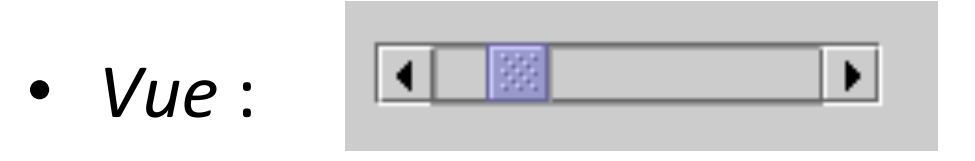

- *Contrôleur* :
	- Traiter les clics de souris sur les boutons terminaux

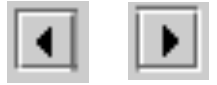

– Gérer les *drags* de souris sur l'ascenseur

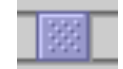

### **Modèles MVC des composants SWING**

- Il existe en SWING des composants génériques pour les **modèles** des données
- JList :
	- classe **ListModel** pour les données
	- classe **ListSelectionModel** pour gérer les sélections
- JTable :
	- classe **TableModel** pour les données
	- classe **TableColumnModel** pour définir les colonnes
	- classe **ListSelectionModel** pour gérer les sélections

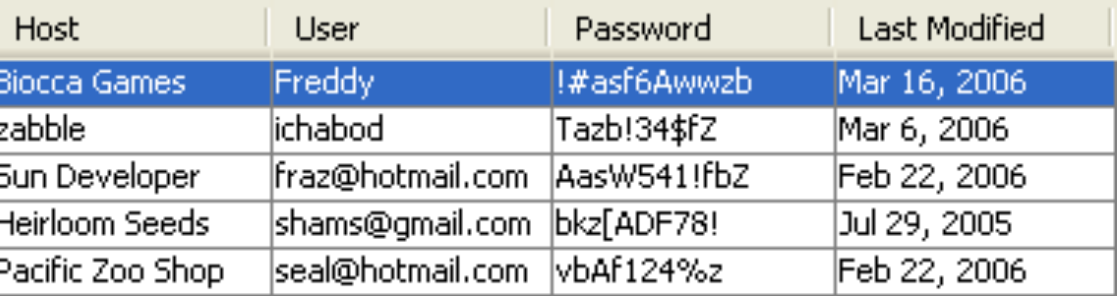

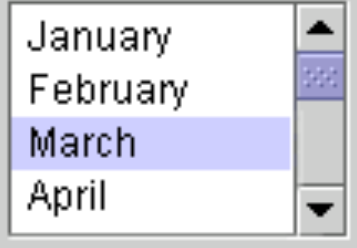

#### Le composant JScrollPane

Barres de défilement horizontale et verticale, quand besoin

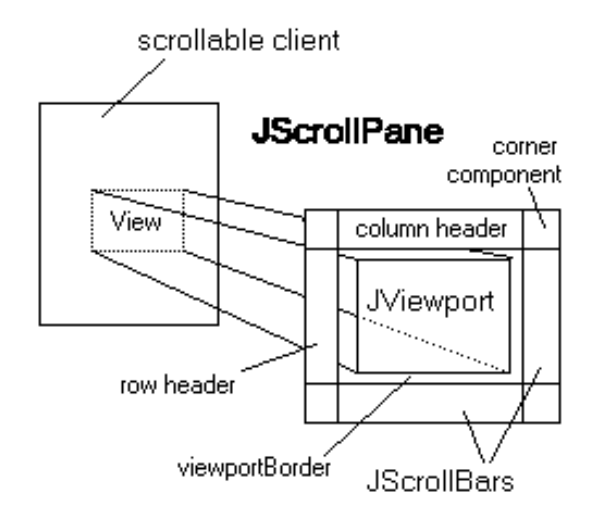

#### **Fenêtre avec des ascenseurs : JScrollPane**

• On définit une instance de la classe JScrollPane à laquelle on envoie le composant à afficher, ici une liste :

JScrollPane jsp = new JScrollPane(liste);

• Ou bien, en 2 temps :

JScrollPane  $jsp = new JScrollPane()$ ; jsp.getViewport().setView(liste);

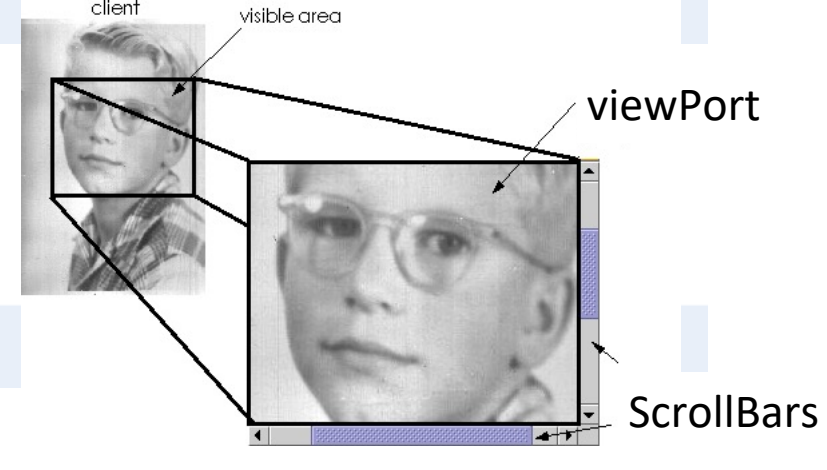

• C'est le JScrollPane qu'on ajoute au panneau de la fenêtre :

getContentPane().add(jsp);

# Le composant JList

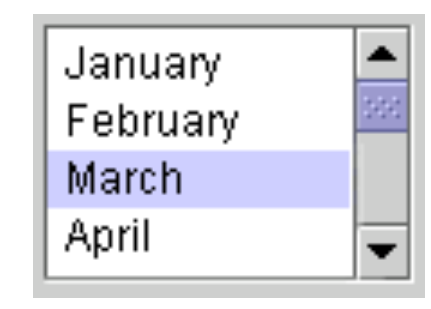

# **Caractéristiques de base**

- Une **JList** est une présentation des données sous forme de liste
	- Affichage d'une liste d'items :
- 2 types de **JList**
	- Liste **statique** : afficher et sélectionner des éléments
	- Liste **dynamique** : en plus, la liste des items peut évoluer
- Modalité de sélection : **simple** ou **multiple**

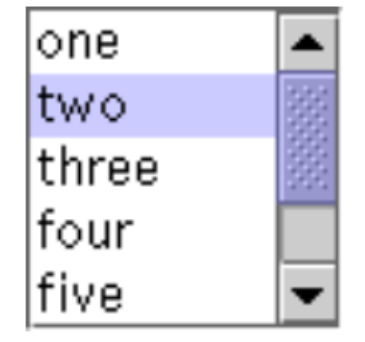

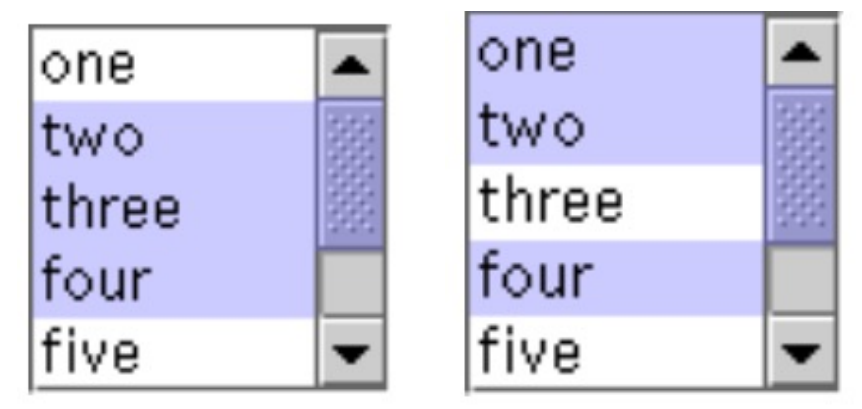

#### Si une **seule valeur** doit être sélectionnée, **ComboBox** préférable

# **Initialisation d'une liste**

• Constructeur simple (avec modèle implicite)

```
String[] <i>couleurs</i> = {'rouge", "blue", "gris", "vert","jaune", "noir", "orange", "blanc", "rose" }
JList liste = new JList(couleurs);
```
- Définir une pré-sélection d'un élément
	- Les indexes démarrent à 0
	- Exemple: sélection de l'élément de rang 2

liste.setSelectedIndex(2);

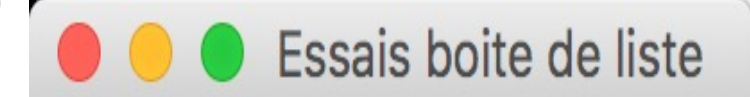

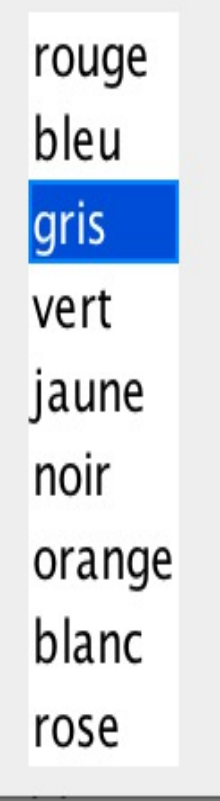

12

# **Affichage d'une liste**

- Ajout d'une barre de défilement à une liste
	- Par défaut, la liste affichera **8 valeurs** avec une présentation verticale
	- La barre de défilement **n'apparaît pas** si la liste comporte moins de valeurs

```
JScrollPane jsp = new JScrollPane(liste);
getContentPane().add(jsp); // ajouter le jsp au content pane
```
- Choisir le **nombre d'items** à afficher avec barre de défilement
	- Exemple: afficher seulement 4 valeurs à la fois

liste.setVisibleRowCount(4);

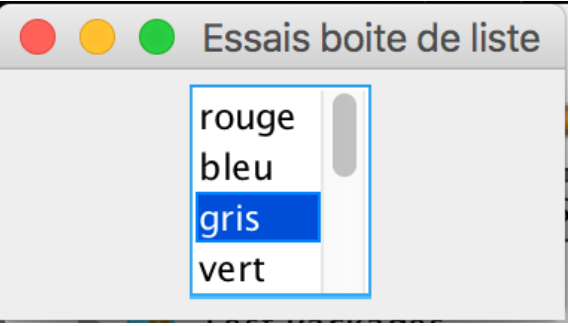

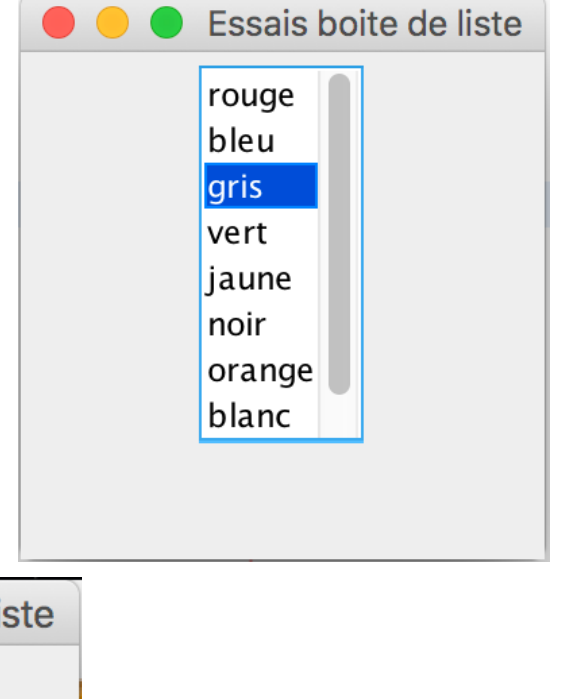

# **Mode d'affichage des items d'une liste**

- Méthode: **liste.setLayoutOrientation(orientation);**
- 3 modes: VERTICAL VERTICAL\_WRAP HORIZONTAL\_WRAP

liste.setLayoutOrientation(JList.VERTICAL);

(par défaut)liste.setLayoutOrientation(0); OU

liste.setLayoutOrientation(JList.VERTICAL\_WRAP);

liste.setLayoutOrientation(1); OU

liste.setLayoutOrientation<mark>(</mark>JList.HORIZONTAL\_WRAP);

- liste.setLayoutOrientation<mark>(2);</mark> OU
- Afficher avec une dimension et des barres de défilement jsp.<mark>setPreferredSize</mark>(new Dimension(100, 80)<mark>)</mark>;

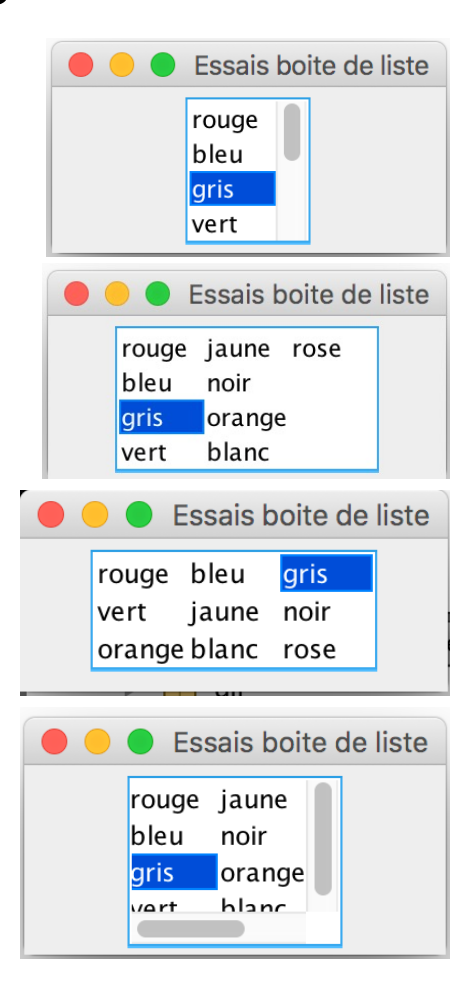

# **Modes de sélection des items d'une liste**

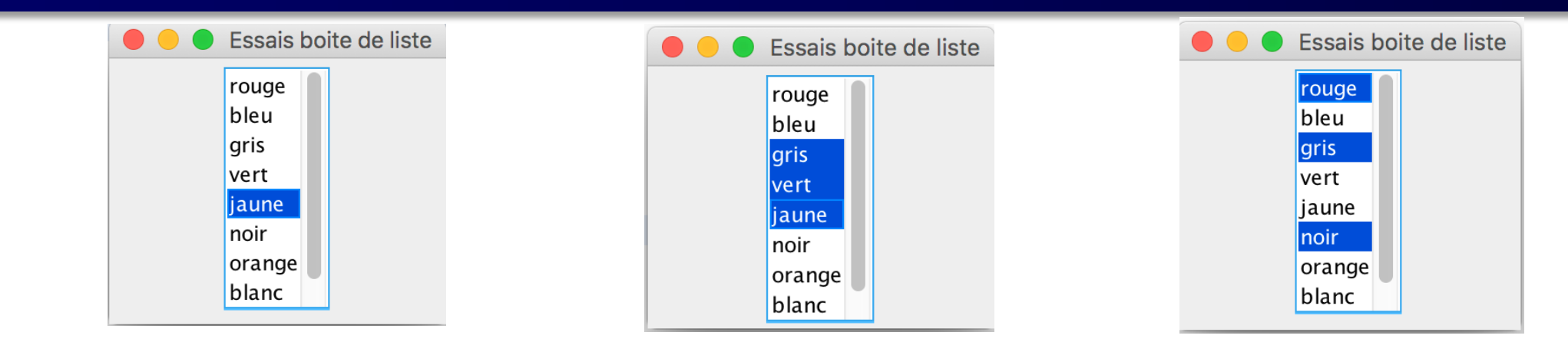

- Méthode: **liste.setSelectionMode(mode);**
- 3 modes: SINGLE\_SELECTION SINGLE\_INTERVAL\_SELECTION MULTIPLE\_INTERVAL\_SELECTION

```
liste.<mark>setSelectionMode</mark>(ListSelectionModel.SINGLE_SELECTION);
OU
     liste.setSelectionMode(0);
```

```
liste.<mark>setSelectionMode(</mark>ListSelectionModel.SINGLE_INTERVAL_SELECTION);
OU
     liste.setSelectionMode(1);
```
liste.<mark>setSelectionMode</mark>(ListSelectionModel.*MULTIPLE\_INTERVAL\_SELECTION*); OU

liste.setSelectionMode<mark>(2);</mark> (par défaut)

### **Accès aux éléments du modèle**

- Récupérer l'élément à la position i *Les indices commencent à 0* //récupérer le modèle de la liste ListModel myModel=liste.getModel(); String premierelement=myModel.getElementAt(0).toString(); System.out.println("Le premier élément est: "+premierelement);
- Récupérer tous les éléments d'une liste par une boucle

```
ListModel myModel=liste.getModel();
int size = myModel.getSize();
for (int i = 0 ; i < size ; i++) {
  Object elem = myModel.getElementAt(i);
  System.out.println(elem);
```
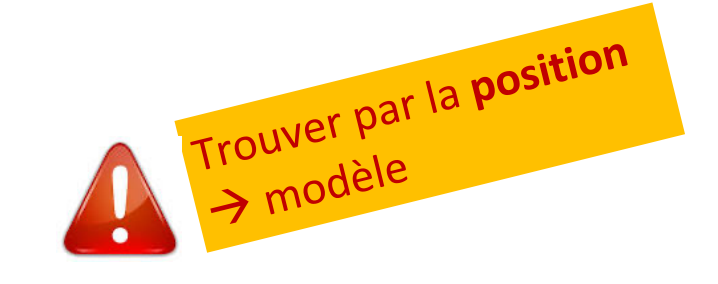

### **Accès aux éléments sélectionnés**

- Liste à sélection simple : récupérer l'élément sélectionné
	- Méthode<sup>:</sup> Object) valeur=liste.getSelectedValue();

String ch = (String) liste.getSelectedValue(); System.out.println("Action Liste - La valeur sélectionnée: "+ch) ;

- Listes à sélection multiple : récupérer tous les éléments sélectionnés
	- Méthode: **List<type> valeurs = liste.getSelectedValuesList();**

System out println("Action Liste - Les valeurs selectionnees :"); List  $\left(\frac{1}{\sqrt{2}}\right)$  valeurs = liste.getSelectedValuesList Trouver par la **sélection** for  $(\overline{\text{int}} + \epsilon)$ ; i<valeurs.size(); i++) System.out.println(valeurs.get(i));  $\rightarrow$  liste

# **Accès aux positions des items sélectionnés de la liste**

- Liste à sélection simple : récupérer la position de la 1<sup>ère</sup> valeur sélectionnée par l'utilisateur
	- Méthode: **public int getSelectedIndex();**

 $int$  int index = liste.getSelectedIndex(); System.out.println("Action Liste - Index de la valeur sélectionnée: "+index) ;

- Listes à sélection multiple : récupérer les positions de toutes les valeurs sélectionnées
	- Méthode: **public int[] getSelectedIndices();**

```
System.out.println("Action Liste - Les indexes des valeurs selectionnees :");
int[] indexes = liste.getSelectedIndices();
for (int i = 0; i<i>in</i>dexes.length; i++)System.out.println(indexes[i]);
```
# **Evénements générés**

Une liste ne génère pas d'événement de type ActionEvent

- Les événements générés par une liste sont des **événements de sélection**
	- de type : ListSelectionEvent
- Implémentation de l'interface: ListSelectionListener
- L'interface ne comporte qu'une seule méthode : **public void valueChanged(ListSelectionEvent e)**

#### **Méthodes de ListSelectionEvent**

- Object getSource(): objet source de l'événement (héritée de *EventObject*)
- int getFirstIndex(): index du 1<sup>er</sup> item dont la valeur de sélection a changé
- int getLastIndex(): index du dernier item dont la valeur de sélection a changé
- boolean getValueIsAdjusting()  $\rightarrow$

#### **Spécificité des événements générés par une JList**

- ListSelectionEvent est généré :
	- Lors de l'appui sur le bouton de la souris
	- Lors du relâchement du bouton

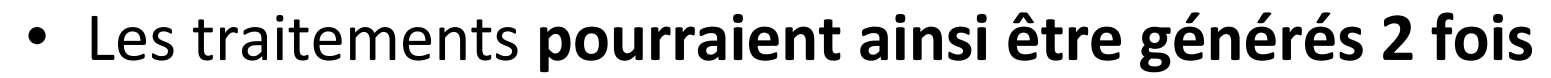

• Pour pallier cette redondance, il existe la méthode : public boolean **getValueIsAdjusting**();

public void valueChanged (ListSelectionEvent e) { if ( !e.getValueIsAdjusting() ) { // accès aux informations sélectionnées et traitement ł

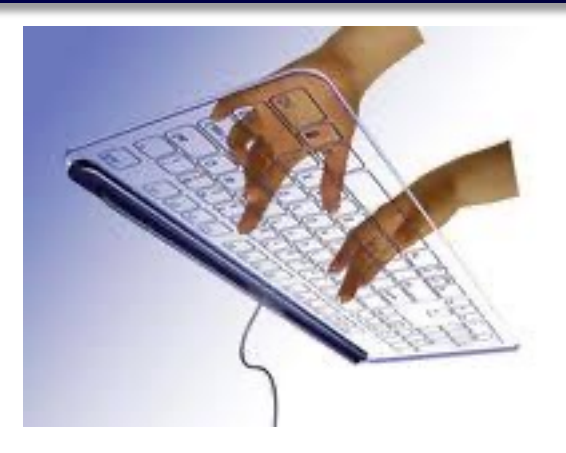

#### private JList liste; **Exemple de JList** (statique) static final String[] couleurs = {"rouge", "blanc", "noir", "jaune", "vert", **avec gestion des**  "rose" "marron" "bleu"}; **événements** public JListStatiqueTest(String t) { super  $(t)$ ; **Test JList** // definition d'une liste rouge  $liste = new JList(couleurs);$ **Iblanc** liste.setSelectionMode(ListSelectionModel.*MULTIPLE INTERVAL SELECTION*); noir **liaune** this.getContentPane().setLayout(new BorderLayout()); vert rose liste.addListSelectionListener(this); Ajouter un écouteur **I**marron  $JScrollPane$  panneau = new JScrollPane(liste); à la liste **b**leu liste.setSelectedIndex(1);

this.getContentPane().add(panneau, BorderLayout.*CENTER*); this setDefaultCloseOperation(JFrame EXIT ON CLOSE);

La fenêtre est son propre écouteur

#### public class JListStatiqueTest extends JFrame implements ListSelectionListener {

# **Exemple JList statique (suite)**

```
@Override
public void valueChanged (ListSelectionEvent e) {
    if (e.getValueIsAdjusting())System.out.println("=> "+e.getSource());
    else {
        // affiche les items sélectionnés
    System.out.println("**** affichage des eléments sélectionnés :");
    List<String> valeurs;
        valeurs = liste.getSelectedValuesList();for (int i = \theta; i < valeurs.size(); i++)
        System.out.println(valeurs.get(i));
                                                     public static void main (String[] args) {
                                                          JListTest f1 = new JListTest("Test JList");f1.setSize(200, 300);}
                                                          f1.setVisible(true);run:**** affichage des éléments sélectionnés :
 blanc
 \Rightarrow javax.swing.JList[,
 0, 0, 171x142, alignmentX=0.0, alignmentY=0.0, border=, flags=50332008, maximumSize=, minimumSize=
 , preferredSize=, fixedCellHeight=-1, fixedCellWidth=-1, horizontalScrollIncrement=-1, selectio
 nBackground=com.apple.laf.AquaImageFactory$SystemColorProxy[r=92,g=92,b=96],selectionForeg
 round=com.apple.laf.AquaImageFactory$SystemColorProxy[r=255,q=255,b=255],visibleRowCount=8
 , layout Orientation=0]
 **** affichage des éléments sélectionnés :
 blanc
 bleu
```
# **Listes dynamiques (modifiables)**

- Quand on crée la liste en lui envoyant un vecteur d'objets, Java crée implicitement un **DefaultListModel** mais il est **non modifiable :**
	- On ne peut ni **ajouter**, ni **supprimer** les items de la liste

- Quand on veut pouvoir modifier les items de la liste :
	- Il faut créer le modèle **explicitement** avec **DefaultListModel**

# **Listes dynamiques**

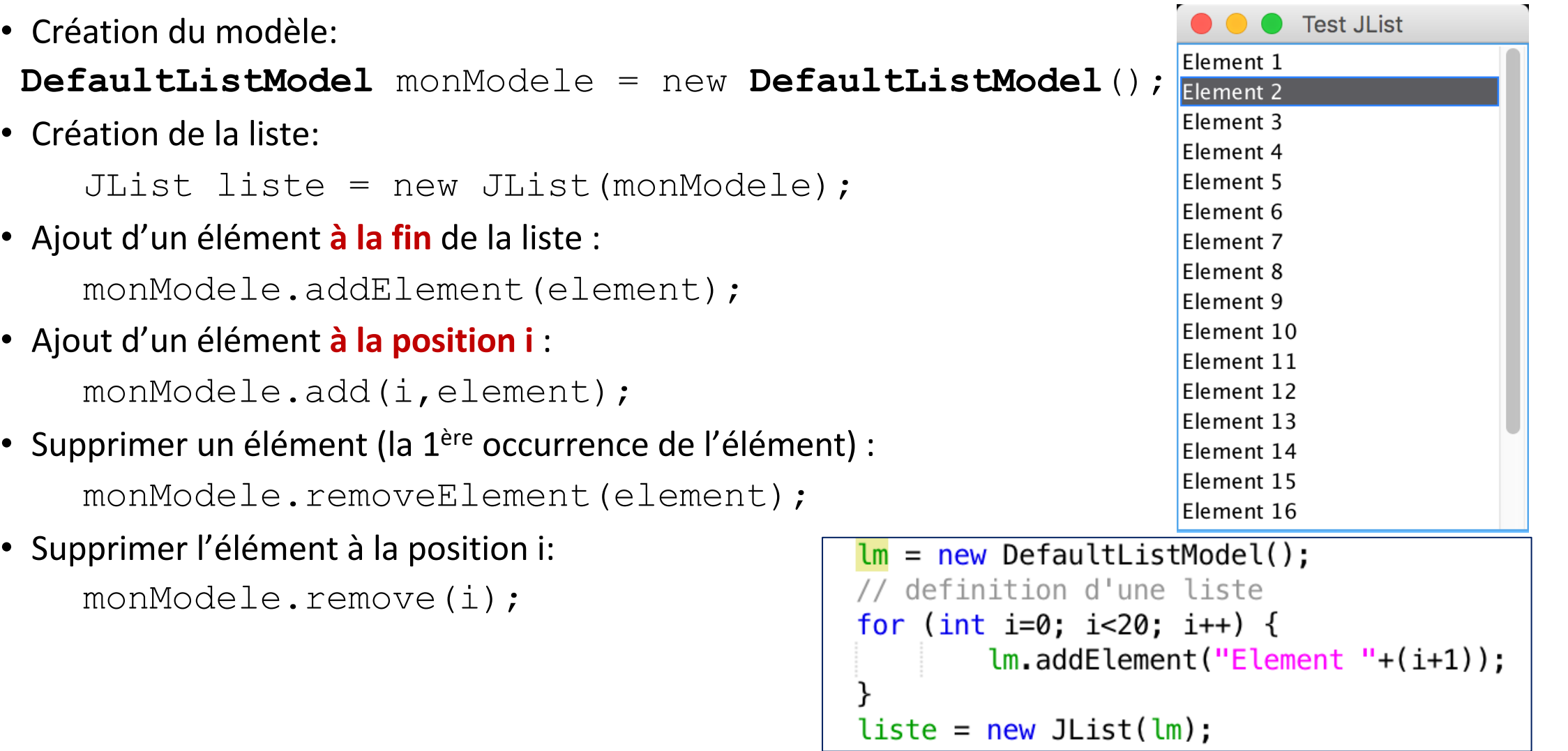

# **Exemple avec création de modèle**

```
static JList liste;
static DefaultListModel monModele;
TestJListModel()//Utilisation d'un modèle des données (par défaut)
   monModele = new DefaultListModel();
   //Construction de la liste
   monModele.addElement("rouge");
   monModele.addElement("gris");
   monModele.addElement("bleu");
   monModele.addElement("bleu");
   liste = new JList(monModele);Container contenu = getContentPlane();
    contenu.setLayout(new FlowLayout());
   JScrollPane jsp = new JScrollPane(liste);
    control.add(jsp);do
```
//Ajout d'un élément à une position donnée monModele.add(1,"jaune"); //Ajout d'un élément à la fin de la liste monModele.addElement("rose"); //Suppression d'un élément d'un index donné  $monModele$ .remove(0): //Supprimer l'élément sélectionné  $int$  int  $index = liste.getSelectedIndex()$ ; monModele.remove(index): //Suppression d'un item donné //Supprimer la 1ère occurrence de « bleu » (boolean) //Retourne vrai si « bleu » était un item de la liste, faux sinon monModele.removeElement("bleu"); //Pour supprimer toutes les occurrences : boolean suppr =  $false$ ; suppr =  $\textit{monModele}$ . removeElement("bleu"); while  $(supp)$ ;

### ComboBox

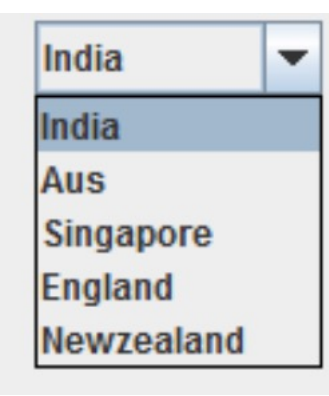

# **JComboBox : les caractéristiques de base**

- **Une ComboBox** est un composant très souvent utilisé : il permet d'éviter les erreurs de saisie
	- Par rapport à un JTextField par ex.
- Il permet aux utilisateurs de **choisir une des options** proposées.
- Lorsque l'utilisateur clique sur la **ComboBox**, une liste d'options à sélectionner apparaît et il choisit un item.

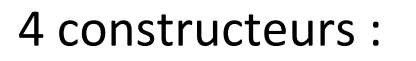

- **JComboBox()** crée une ComboBox avec un modèle par défaut pour les items.
- **JComboBox(ComboBoxModel<E> unModele**) Crée une ComboBox avec les items fournis par le ComboBoxModel.
- **JComboBox(E[]** *tabItems***)** Crée une ComboBox qui contient les éléments du tableau *tabItems*
- **JComboBox(Vector<E>** *vectorItems***)** Crée une ComboBox qui contient les éléments du Vector *vectorItem*

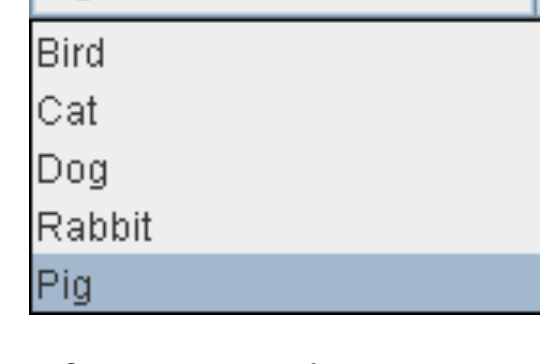

Pig

#### **Ex de code : fenêtre des clubs étudiants**

// Pour *n* comboBox ayant le même contenu, ici les niveaux de compétences pour un club étudiant (jeu échec, musique, logiciels libres) :

**String[]** niveaux = {"Debutant", "Moyen", "Expert"}; cbb  $niveaux = new JCombobox(niveaux);$ cbb  $niveaug = new JCombobox(niveaux);$ cbb  $niveaux = new JCombobox(niveaux);$ cbb  $niveaul = new JCombobx(niveaux);$ 

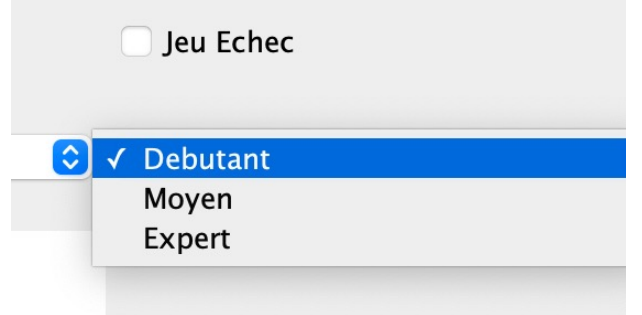

// (cbb\_niveauR est une JComboBox)

#### **Ex. de ComboBox : l'état civil**

cbb\_etatCivil = **new JComboBox();** cbb etatCivil.addItem("Mme"); cbb etatCivil.addItem("M.");

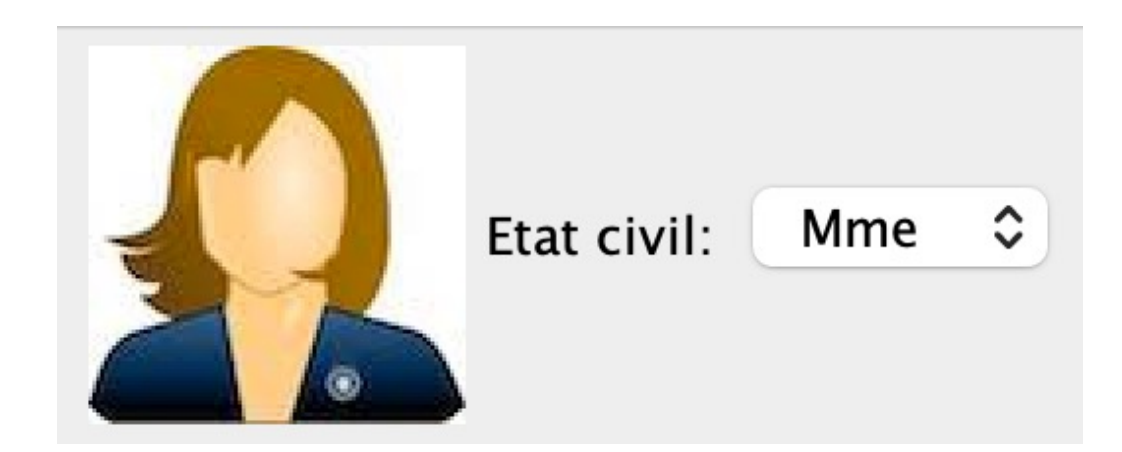

30

# **JComboBox** : les caractéristiques

- Une JComboBox peut être **éditable,** comme ici :
	- ou **non modifiable**
- Pour gérer les actions de l'utilisateur sur une [JComboBox](http://www.orbital-computer.de/JComboBox/) :
	- $-$  les interfaces ActionListener, ChangeListener ou ItemListene
- Une méthode getSelectedItem() permet de récupérer l'élément s
- Une méthode setEditable() peut être utilisée pour activer ou désa
	- (sans que ça permette de trouver l'item qui s'en rapproche\*)
	- Permet d'ajouter des items à la liste

\* Pour faire de l'auto-complétion avec une Combox, cf http://www.orbital-com

# **JComboBox : caractéristiques avancées (2)**

- Souvent on utilise un **ComboBoxModel** pour stocker les données à afficher de la comboBox
	- Cela permet de charger dynamiquement la liste des éléments de la ComboBox
		- Par ex. quand une comboBox dépend d'une **autre variable** (Master / Detail)
- (Pour aller plus loin : on peut aussi préférer un **MutableComboBoxModel**
	- Quand on veut pouvoir modifier dynamiquement la liste des items : ajouter, modifier, supprimer des éléments, etc.)
- On peut récupérer la **partie éditeur de la ComboBox** avec :

JTextComponent editor = (JTextComponent) comboBox.**getEditor**().getEditorComponent(); Et ainsi placer des écouteurs sur le texte, par ex. pour permettre l'auto-complétion.

### Pour aller plus loin…

# <span id="page-32-0"></span>ComboBox vs. List, modifier le bord, imposer une taille d'affichage

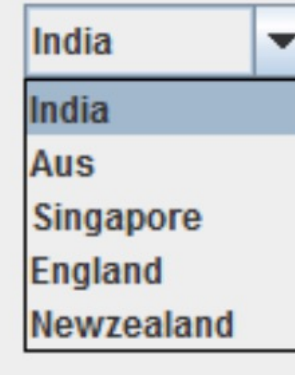

*JComboBox JList*

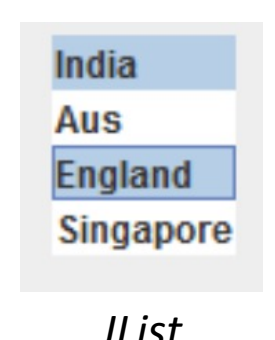

# **Caractéristiques de la JList**

- Avec une **JList**, l'utilisateur peut choisir entre une **sélection unique ou multiple** des éléments de la liste :
	- **C'est la principale différence avec la ComboBox**
- Une **JList** ayant moins de 8 éléments ne possède pas de barre de défilement. Il faut passer par un **JScrollPane** si on souhaite en avoir ;
- La méthode **getSelectedIndex()** renvoie l'index du 1<sup>er</sup> élément sélectionné ou -1 si aucun élément n'est sélectionné et la méthode **getSelectedIndices()** renvoie un tableau avec l'index de chaque élément sélectionné. Le tableau est vide si aucun élément n'est sélectionné ;
- La méthode **getSelectedValue()** renvoie le 1er élément sélectionné ou *null* si aucun élément n'est sélectionné ;
- Une classe **DefaultListModel** fournit une implémentation simple d'un modèle de liste, qui peut être utilisé pour gérer les éléments affichés par une **JList**.

# **Modifier le bord de la JList**

Il est possible de modifier le bord d'une JList avec :

Border bo = BorderFactory.createEtchedBorder(); maList.setBorder(BorderFactory.createTitledBorder(bo, "Le titre"));

> Pour par exemple, afficher des lignes de code sélectionnable :

**Brute Force Code**  $int count = 0$  $int m = m$ Pattern.length...  $int n = mSource.length()$ ; outer: ++count; return count;

# **Taille d'affichage de la JList**

- Nativement, le composant **JList** parcourt tous les éléments pour choisir *la taille à afficher* de la liste
	- Ça peut être pénalisant en cas de longue liste…
- On peut **définir soi-même** la taille d'affichage de la liste avec la méthode setPrototypeCellValue() :

JList<String> bigDataList =

```
new JList<String>(bigData);
```
/\* On donne ici la cellule qui a la taille la plus grande. La MVJ l'utilise pour calculer la valeur des propriétés **fixedCellWidth** et **fixedCellHeight** de la liste \*/

bigDataList.**setPrototypeCellValue**("Index 1234567890");

# <span id="page-36-0"></span>Les énumérations

#### **Les énumerations**

- Existe depuis le JDK Java 5 (Tiger)
- Mot-clefs : **enum ou Enum**
- Les énumérations sont un **ensemble de constantes liées**
- Plus propres que les constantes du langage Java – Vérifie les valeurs lors de la **compilation**
- Il existe le type *enum* et des classes *Enum*
	- Une **enum** est un *type dont les champs* sont des constantes fixes
	- **Enum** est un **type de classe** qui hérite de java.lang.Enum

# **Les énumerations simples**

- Ce sont des types particuliers, définissant une liste de constantes
- Pour représenter le jour de la semaine :

```
public enum JoursSemaine {
     LUNDI, MARDI, MERCREDI, JEUDI, VENDREDI, SAMEDI, DIMANCHE
  }
• Utilisation : switch (jour) {
```

```
case DIMANCHE:
break;
```

```
JoursSemaine jour = JoursSemaine.LUNDI;
…
if (jour == JoursSemaine.SAMEDI) {
    // ...
}
```
case LUNDI: break;

```
// ...
```
}

#### Les variables de type **enum** sont implicitement **comparables** et **sérialisables**

### **Récupérer une constante en String**

- 2 méthodes possibles
	- toString() : méthode *overridable*
	- name() : méthode final() (on ne peut pas la redéfinir en cas d'héritage)
- Illustration :

enum Size { SMALL, MEDIUM, LARGE, EXTRALARGE } System.out.println( "String value of SMALL is " + Size.SMALL.toString()); System.out.println( "String value of MEDIUM is also " + Size.MEDIUM.name()); *String value of SMALL is SMALL*

*String value of MEDIUM is also MEDIUM*

#### **Les Classes Enumeration**

- On met **enum** au lieu de **class**
- Ce sont des types **enum** transformés en classe, càd. qu'on peut leur ajouter :
	- Des méthodes
	- L'implémentation d'interfaces
- Les classes **enum** sont *final* par défaut : on ne peut pas étendre une classe **enum**.
- Quand on crée une classe **enum**, le compilateur crée des objets pour chaque constante de l'énumération.
- Les constantes sont toutes définies en *public static final* par défaut.
	- $\rightarrow$  Cf illustration ci-après

# **Classe Enumeration : un exemple**

• On veut représenter les continents et leur superficie public **enum** Continent

- 2 méthodes:
	- getArea() : donne la superficie
	- getCoverage() : renvoie le ratio de la Région par rapport à la superficie globale

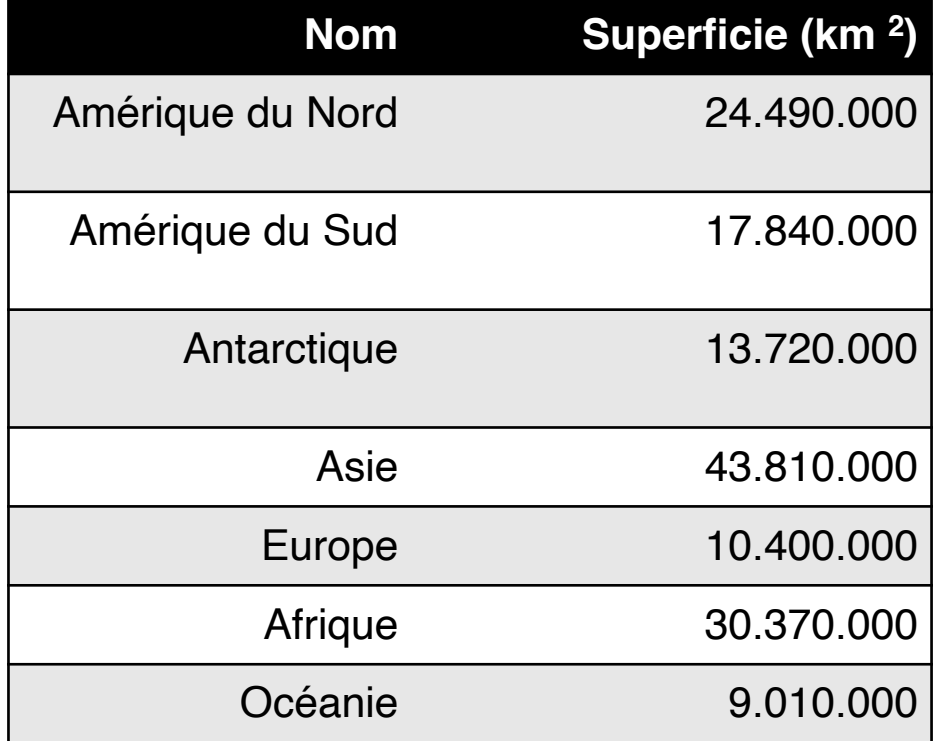

public enum Continent { NORTHAMERICA (24490000), SOUTHAMERICA (17840000), ANTARCTICA (13720000), ASIA (43810000), EUROPE (10400000), AFRICA (30370000), OCEANIA (9010000);

La variable numérique est définie après les données : ici, c'est la superficie en m<sup>2</sup> du continent (un entier)

NOTE: le compilateur créer une liste des valeurs que l'on récupère avec la méthode **values()** : for (Continent c: Continent.values() ){ System.out.println("continent: " + c); }

**Cela affiche les valeurs dans l'ordre de leur définition.**

private final int **area**;

private static final int **TOTALAREA** = 149640000;

#### Le constructeur de la classe énumération est ici :

```
private Continent (int area) {
```

```
this.area = area;
```

```
public int getArea() {
```
return area;

}

}

}

```
Continent c = Continent.EUROPE;
```
**Utilisation :**

```
System.out.printf ("%s continent couvre %.2f%% de la 
surface mondiale\n" , c, c.getCoverage() );
```

```
public double getCoverage() {
 return area / (double) TOTALAREA * 100;
```
*Affichage : « EUROPE couvre 6,95% de la surface mondiale »*

44

}

# **Classe Enum implémentant une interface**

```
public void displaySize();
}
public enum Size implements Pizza {
        SMALL, MEDIUM, LARGE, EXTRALARGE;
        public void displaySize() {
                System.out.println("The size is " + this);
        }
}
class Main {
        public static void main(String[] args) {
                Size.MEDIUM.displaySize();
        }
}
```
*Sortie :* The size is MEDIUM

interface **Pizza** {